## **ATS Attendance Tracking**

## **Automated Payroll Extract**

This document describes how to create an automated payroll extract from the Attendance Tracking System. The payroll extract is a CSV file containing details of extra payment days, for example, when an individual is delayed offshore or has completed training days over and above their standard contract days. The data is always extracted for the preceding month, for example, if the extract is run on the 10<sup>th</sup> June 2004, then the data extracted will be the whole of May 2004.

In order to run the automated payroll extract, you must configure Coldfusion to access a mail server and then create the scheduled task.

## **Configure Coldfusion Mail Server**

- Enter Coldfusion administrator.
- Select 'Mail Server'.
- Enter the name of your mail server, check the 'verify mail server connection' box. Change the port number if your mail server uses a non standard port.

## **Create automated task**

- Enter Coldfusion administrator.
- Select 'Schedule Tasks'
- Select 'Schedule new task'
- Enter the following task details :

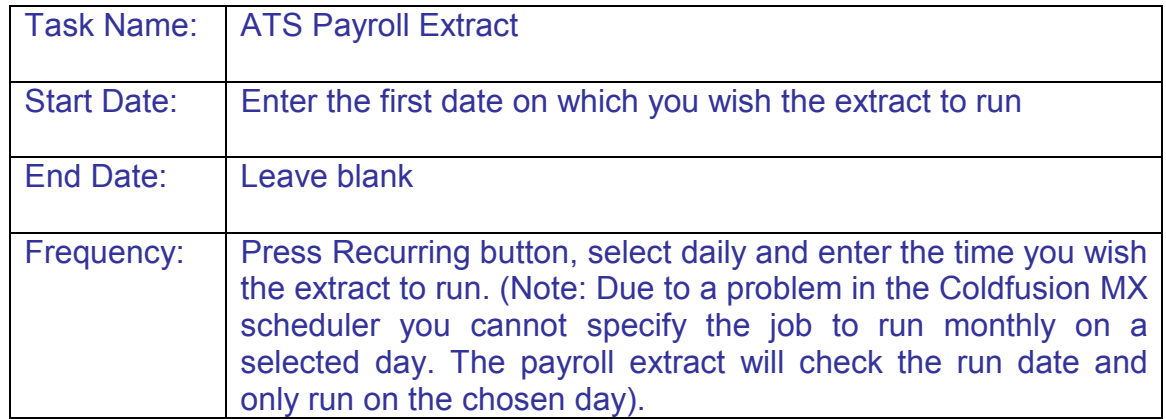

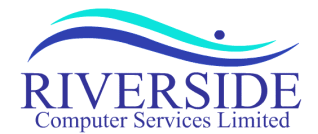

5 St Martins Road \* Norwich \* NR3 3EU \* England \* Tel : +44 (0) 1603 662299 \* Email : support@riversideweb.co.uk

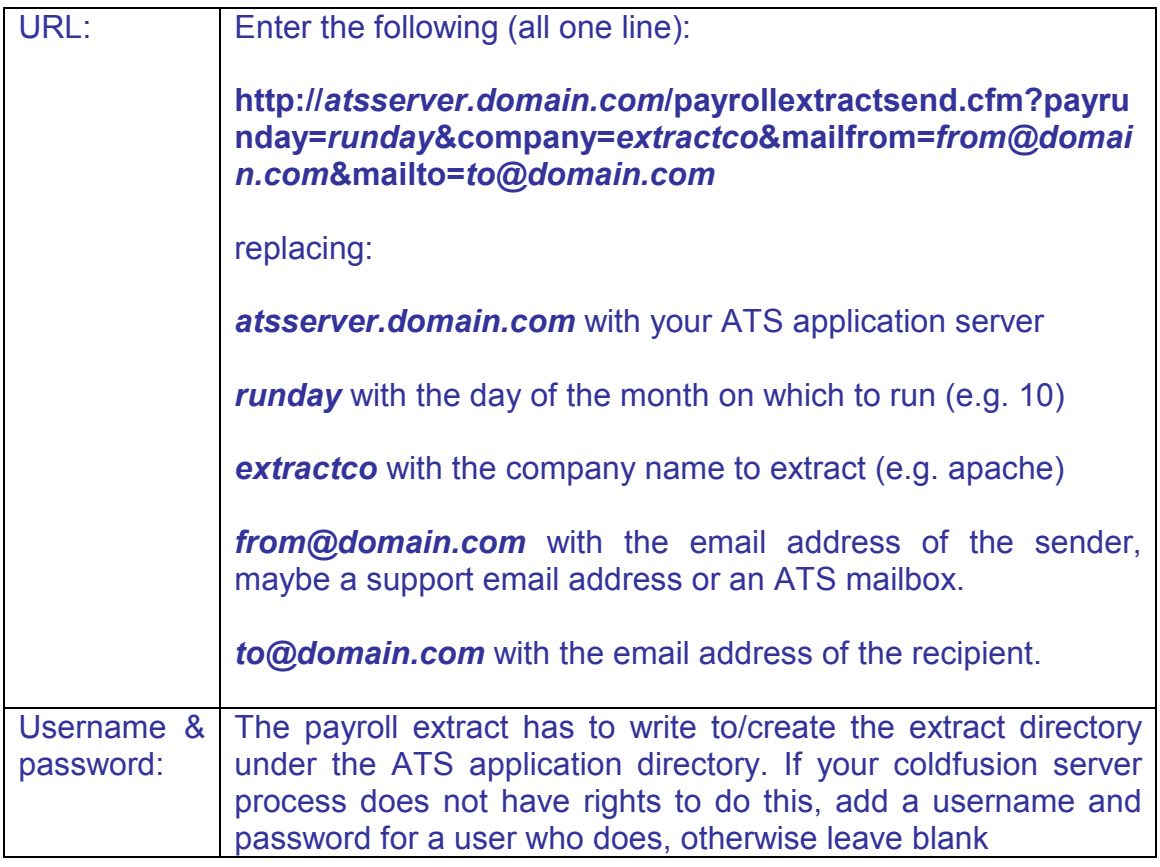

• Press 'Submit'

Your task is now scheduled to run. You should be returned to the Scheduled tasks list. To test the scheduled task, press the green ''run scheduled task' button next to the ATS Payroll Extract task. The job will now execute and the payroll extract sent.

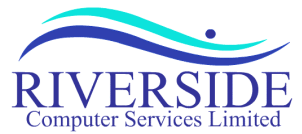

5 St Martins Road \* Norwich \* NR3 3EU \* England \* Tel : +44 (0) 1603 662299 \* Email : support@riversideweb.co.uk